## Policy Manual

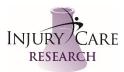

## Delegation of Authority Log

Approval Date: 22OCT2019 Revision Date: 02JUN2020 13JUN2022

- 1. Delegation of Authority Logs (DOA) at our site will be completed through Clinical Research IO (CRIO). The Sponsor DOA version will be used as a template for creating the DOA within CRIO.
- If applicable or if designated by Sponsor UNBLINDED activities may be designated by inserting a "U" in front of the task number or letter. For example, if the task on the Sponsor version is "09. IP Preparation" will be designated as assigned to unblinded personnel as "U09. IP Preparation." Or, if desired by Sponsor, a separate duty noting staff is unblinded will be added.
- 3. PRIOR to completing the Delegation of Authority Log a discussion will occur (during a staff meeting if possible but at minimum between Regulatory Specialist and Site Director) to decide who will be entered onto the DOA Log.
- 4. IN ALL EVENTS a person listed on FDA Form 1572 in Box 6 will be included on the DOA Log and will have GCP training, current license and CV available but MAY not, in all cases, have protocol training. See Business Continuity Plan Policy for more information for cases where a Sub-I may not have current training and when/how they will receive this training should their services be needed.
- 5. In the event that a primary endpoint is dependent on the study procedure (i.e. imaging), the lead staff/contractor performing the study procedure will be listed on the DOA unless otherwise specified by the protocol. The lead staff/contractor will be responsible for training and documenting training of all other staff performing the procedure.
- 6. In the event that the procedure is NOT a primary endpoint for the study, the staff and/or contractor performing the procedure will not be listed on the DOA.

## Best Practices

• Add all duties in bulk. Most likely, you will be entering in the duty codes and descriptions exactly as they appear from the sponsor. However, you are free, per regulatory guidelines, to utilize your own duty code system and/or further customize the duties.

• When delegating duties to individuals, utilize the "copy" feature to minimize duplicate work. For instance, coordinator duty profiles are often the same, so you may simply copy another coordinator's profile for other coordinators. Once you copy, you can make further modifications customized to that individual.

• Utilize the "duty" view to see how many people are delegated to each duty. This allows you to ensure appropriate redundancy in staffing.

• Utilize the Common Folder system for documents such as GCP training, CV, or medical licenses. Utilize the Training Tracker for documents specific to the study, such as protocol training, EDC training, IP administration training, etc.

• When a new training requirement is issued for the same duty – for example, a new version of EDC is issued – treat that as an additional training requirement and link it to the same duty as the original. This way, you have parallel tracking systems.

## Policy Manual

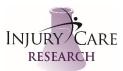

| Dwner                                       | Step                                                                                                    |
|---------------------------------------------|----------------------------------------------------------------------------------------------------|
| 1. Regulatory Specialist                    | Define the duty codes and descriptions. Copy<br>the duty codes and descriptions verbatim, as<br>received from the sponsor, and add additional<br>duty codes as the PI sees fit.                                                                                     |
| 2. Regulatory Specialist                    | Add duties to each individual user on the study<br>Utilize the "copy" feature to save time and<br>ensure synchronization. After copying, make<br>appropriate customizations to that individual.                                                                     |
| 3. Regulatory Specialist                    | Update your Regulatory Binder with the latest blank form.                                                                                                    |
| 4. Regulatory Specialist                    | Notify users of their need to e-sign the duty assignments.                                                                                                    |
| 5 PI and all Study Staff on Delegation Log  | Review duty assignments. Reject any duty<br>assignments you disagree with and state the<br>reason why. Sign off on remaining assignments                                                                                                    |
| 6. Regulatory Specialist                    | Create training requirements specific to the<br>study. For each training requirement, identify<br>whether it's required for all study staff<br>personnel, or tied to one or more duties.                                                                            |
| 7. Regulatory Specialist                    | After training requirements are complete,<br>identify any individual requirements that are<br>stored offline or exempt. Link any training<br>requirements to documents already uploaded<br>in the system. This minimizes the number of<br>outstanding requirements. |
| 8. PI and all Study Staff on Delegation Log | Review dashboard to identify outstanding<br>training requirements. When you receive your<br>training certification, email it to the Regulatory<br>Specialist.                                                                                                    |
| 9. Regulatory Specialist                    | Review the training certification, confirm its<br>accuracy, upload into the appropriate Training<br>folder for the study, then link to the<br>outstanding requirement.                                                                                              |
| 10. Regulatory Specialist                   | On an ongoing basis, review outstanding DOA<br>approvals and training requirements and follow<br>up with personnel as appropriate.                                                                                                    |